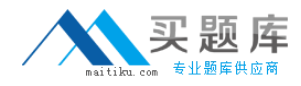

**Microsoft 70-323**

**Administering Office 365 Version: 4.4**

[http://www.maitiku.com QQ:860424807](http://www.maitiku.com)

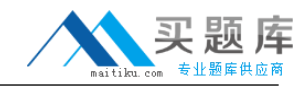

#### **Topic 1, Volume A**

## **QUESTION NO: 1 DRAG DROP**

You are the administrator for a company named Contoso, Ltd.

Contoso has a subscription to Office 365 for midsize business and enterprises and has 200 Microsoft Lync Online users.

Contoso works with a partner company named Fabrikam, Inc. All users at Fabrikam use Windows live.

You need to implement desktop sharing between all of the Contoso users and all of the Fabrikam users, except for the users in the Contoso finance department. The Contoso users must be prevented from using Lync Online to communicate with any other external users.

#### What should you do?

To answer, move the appropriate actions from the list of actions to the answer area and arrange them in the correct order.

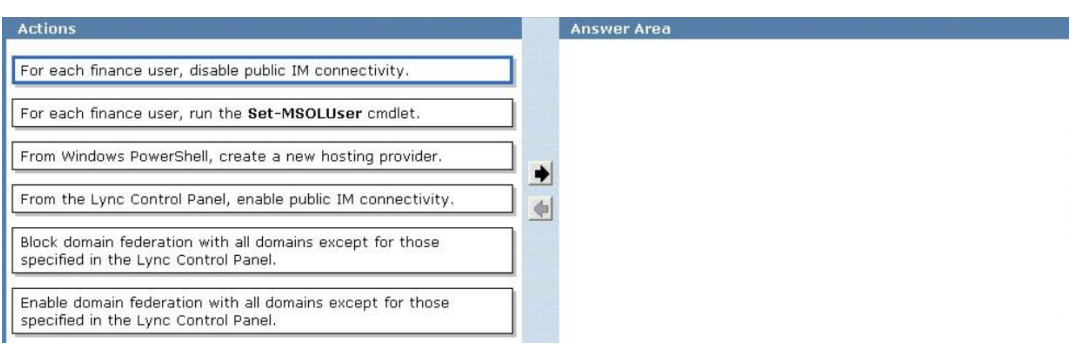

#### **Answer:**

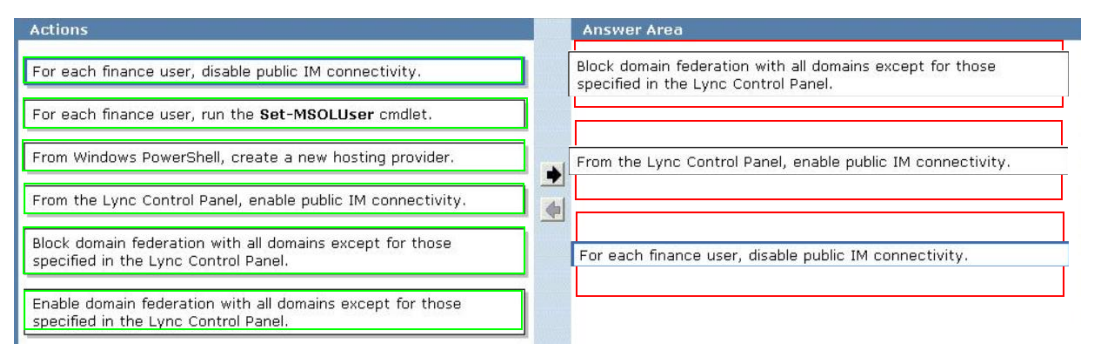

# **Explanation:**

# Microsoft 70-323 Exam

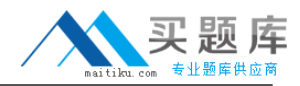

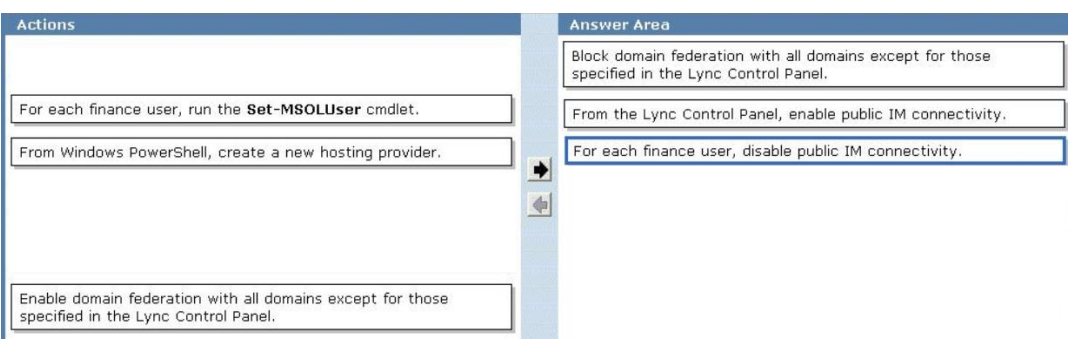

Ref: http://office365.pcpro.co.uk/tutorial/guide-office-365/168/configuring-lync-online http://onlinehelp.microsoft.com/en-us/office365-enterprises/hh416767.aspx http://onlinehelp.microsoft.com/en-us/office365-enterprises/hh416763.aspx http://www.dummies.com/how-to/content/lync-online-management.html

## **QUESTION NO: 2**

Your company has a main office and a branch office.

Both offices are directly connected to the Internet. The branch office connection to the Internet has limited bandwidth.

The company deploys Microsoft Lync Online.

You need to ensure that users in the branch office can only use instant messaging (IM) while using Lync Online. The users must be prevented from connecting to audio or video conferences.

What should you do?

- **A.** On the firewall at the branch office, block all of the outbound traffic on port 5061.
- **B.** From the Office 365 portal, modify the user properties of each user in the branch office.
- **C.** From the Office 365 portal, configure the license settings of each user in the branch office.
- **D.** Deploy only the Lync 2010 Attendee client to all of the users in the branch office.

#### **Answer: B**

**Explanation:** Ref: http://www.dummies.com/how-to/content/lync-online-management.html

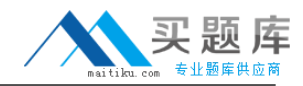

#### User information screen of Lync Online

The user information screen of Lync Online allows you to configure options and external access for individual users. In particular, you can enable or disable file transfers, audio and video, domain federation, and public Instant Messaging (IM) connectivity.

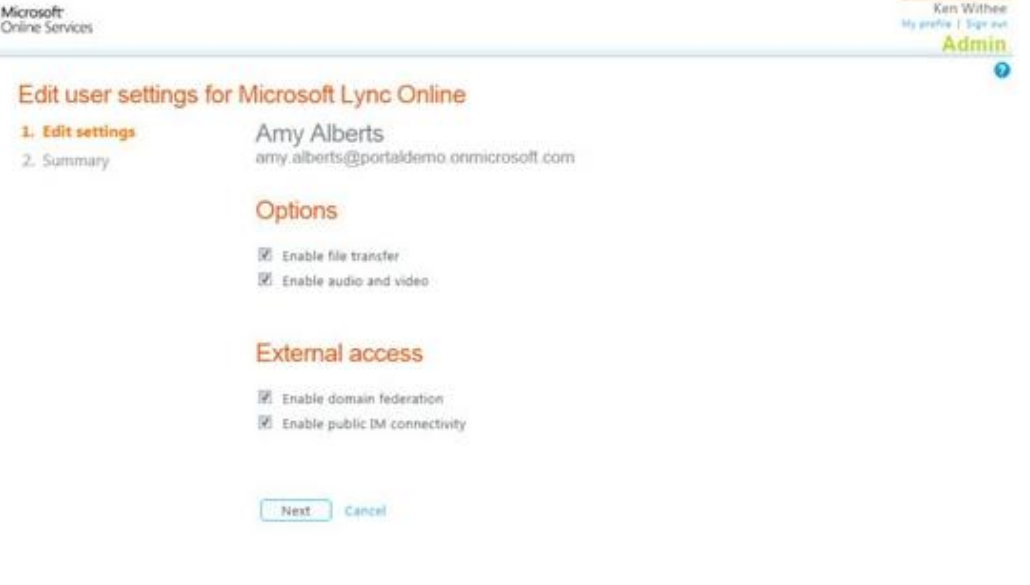

## **QUESTION NO: 3**

Your company has 100 user mailboxes.

The company purchases a subscription to Office 365 for professionals and small businesses.

You need to enable the Litigation Hold feature for each mailbox.

What should you do first?

- **A.** Purchase a subscription to Office 365 for midsize business and enterprises.
- **B.** Enable audit logging for all of the mailboxes.
- **C.** Modify the default retention policy.
- **D.** Create a service request.

#### **Answer: A**

**Explanation:** Ref: http://blogs.technet.com/b/lystavlen/archive/2011/09/23/office-365-comparingp-and-e-plans.aspx

http://community.office365.com/en-us/w/exchange/exchange-online-faq.aspx

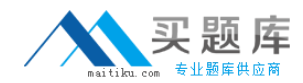

#### **QUESTION NO: 4 DRAG DROP**

Your company has an Office 365 subscription.

The company updates the email security policy to include the following requirements:

- All email messages older than two years must be deleted automatically unless a user chooses to retain the message for a longer period.
- All email messages sent to and from a distribution group named Legal must be stored in a single mailbox for five years.
- All email messages sent to the Internet from the company must contain a disclaimer.

You need to configure Office 365 to meet the security policy requirements.

Which features should you configure?

To answer, drag the appropriate feature to the correct requirement m the answer area.

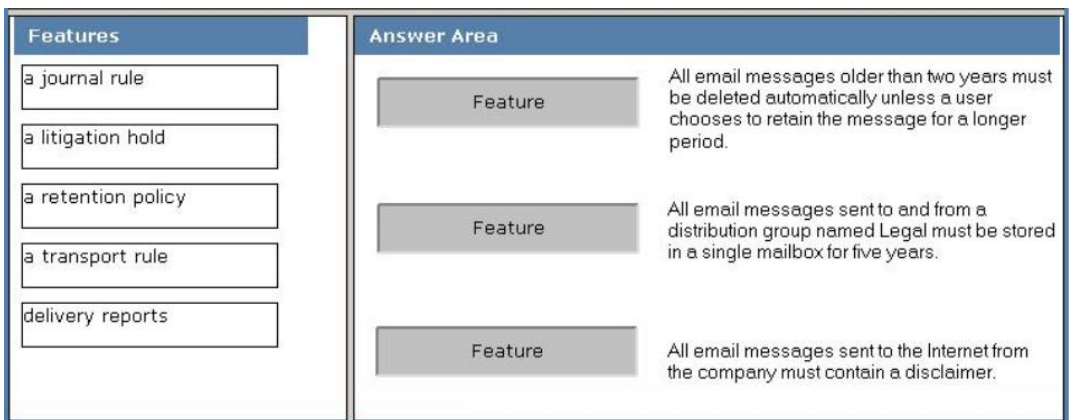

#### **Answer:**

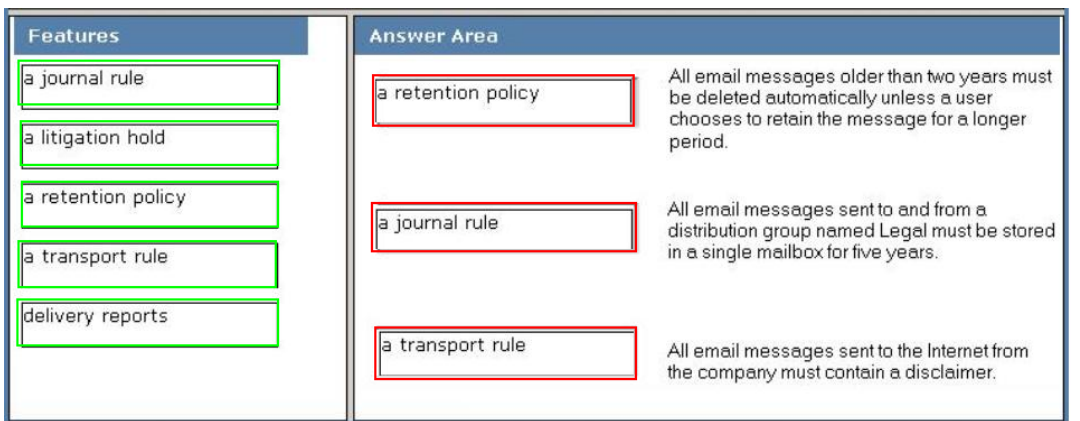

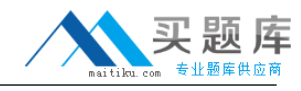

#### **Explanation:**

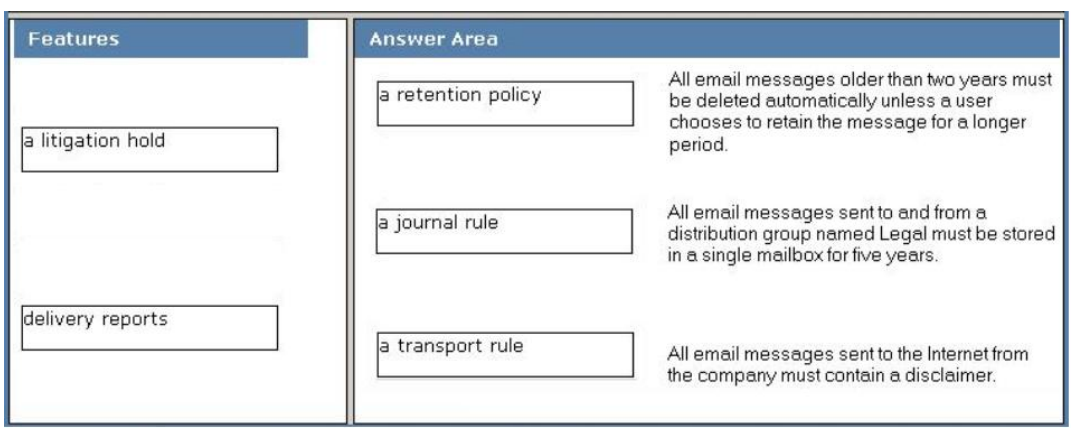

#### **QUESTION NO: 5**

Your company has an Office 365 subscription.

You need to add the label "External" to the subject line of each email message received by your organization from an external sender.

What should you do?

- **A.** From the Exchange Control Panel, add a MailTip.
- **B.** From the Forefront Online Protection Administration Center, set the footer for outbound email.
- **C.** Run the Enable-InboxRule cmdlet.
- **D.** From the Exchange Control Panel, run the New Rule wizard.

#### **Answer: D**

#### **Explanation:**

Ref: http://help.outlook.com/en-us/140/ms.exch.ecp.newtransportrule.aspx

#### **QUESTION NO: 6**

You are the administrator for a company named Tailspin Toys.

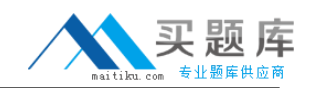

The company uses the tailspintoys.com SMTP domain. All mailboxes are hosted on Office 365.

From the Internet, customers send warranty questions to Tailspin Toys by sending an email message to a shared mailbox named Warranty. The Warranty mailbox has the warranty@tailspintoys.com SMTP address.

The service manager reports that many email orders sent to warranty@tailspintoys.com are identified as spam.

You need to ensure that all of the messages sent by the customers arrive in the Warranty mailbox.

What should you do?

**A.** From the Forefront Online Protection Administration Center, enable Directory-Based Edge Blocking.

**B.** From the Forefront Online Protection Administration Center, create a new policy rule.

**C.** From Windows PowerShell, run the New TransportRule cmdlet and specify the exceptifheadercontainswords parameter.

**D.** From Windows PowerShell, run the Set-ContentFilterConfig cmdlet and specify the bypassedrecipients parameter.

#### **Answer: D**

#### **Explanation:**

Ref: http://technet.microsoft.com/en-us/library/aa996791.aspx

## **QUESTION NO: 7 HOTSPOT**

You are implementing a hybrid deployment of Office 365.

You discover that users who have migrated to Office 365 cannot view the free/busy information of users who are hosted on the Microsoft Exchange Server on-premises environment. The Exchange on-premises users can view the free/busy information of all users.

You need to ensure that the users who have Office 365 mailboxes can view the free/busy information of users who have Exchange on premises mailboxes.

Which node should you modify from the Exchange Management Console?

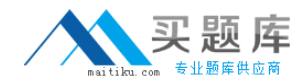

# To answer, select the appropriate node in the answer area.

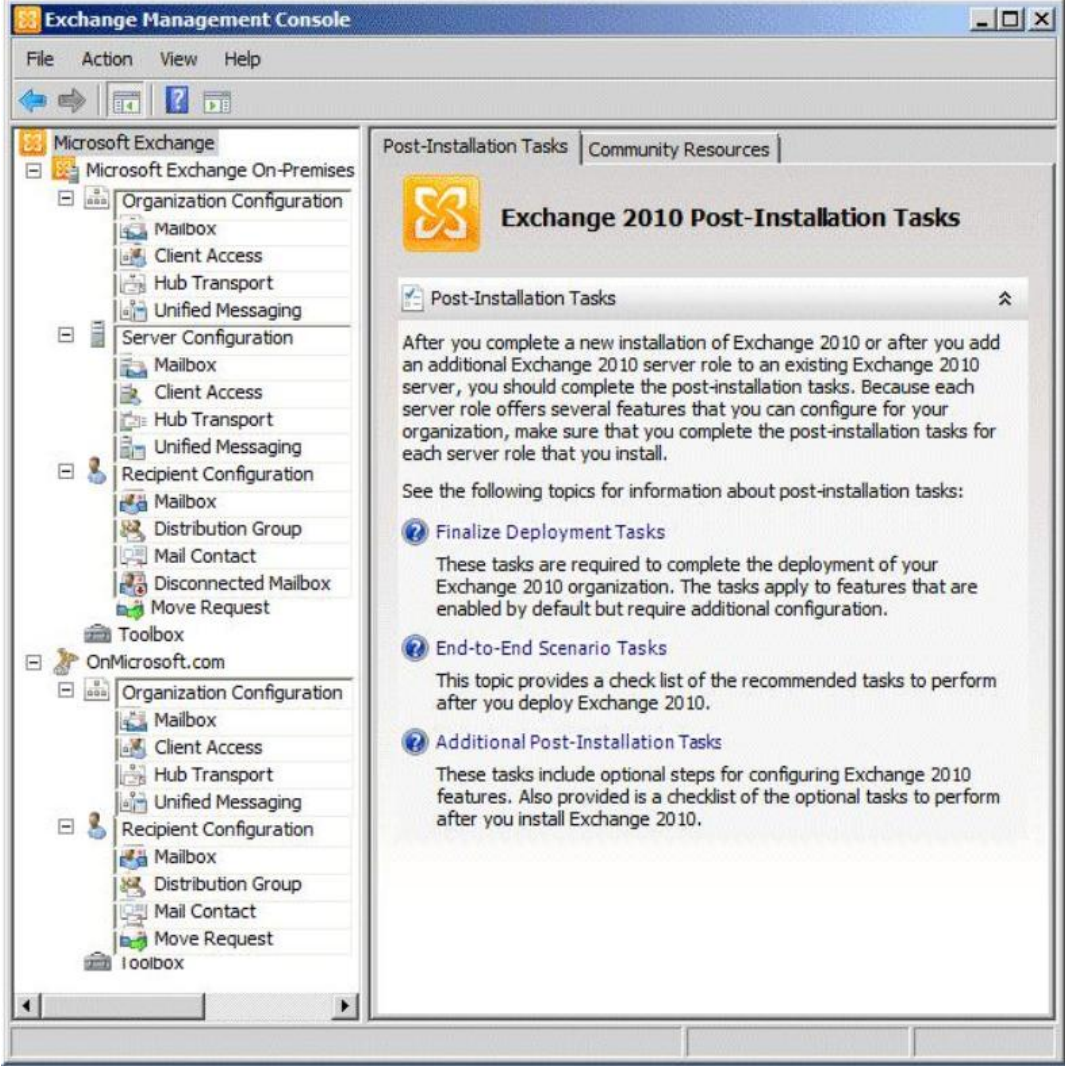

**Answer:**

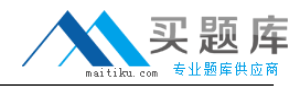

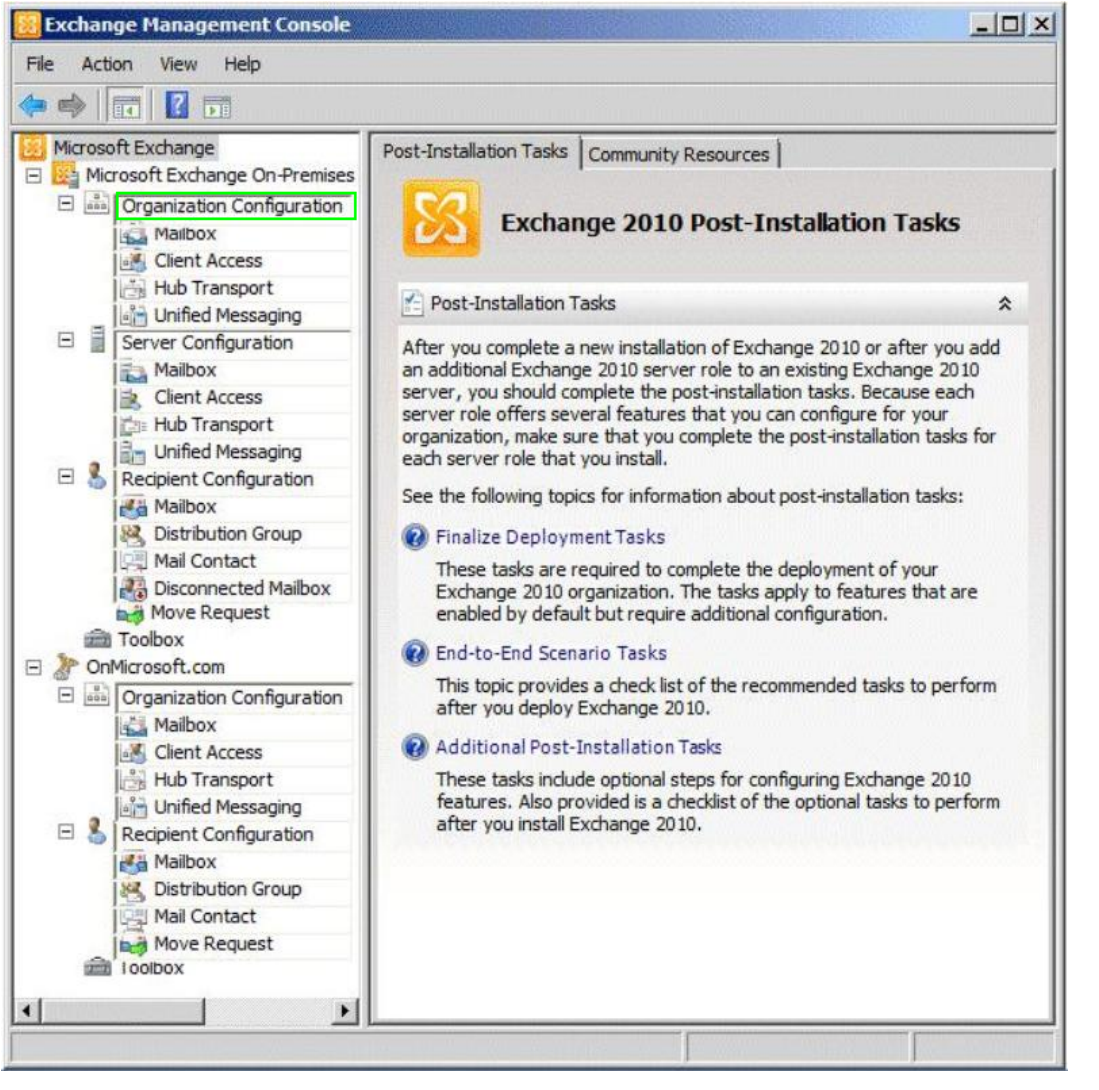

## **Explanation:**

Select "Organization Configuration" under "Microsoft Exchange On-Premises"

Ref: http://technet.microsoft.com/en-us/library/dd351260.aspx

## **QUESTION NO: 8 HOTSPOT**

You are planning a hybrid deployment of Office 365.

You configure all email sent to the company from the Internet to be sent to Office 365.

You need to ensure that all of the email sent to recipients hosted on the Microsoft Exchange Server on-premises environment is routed to the internal network.

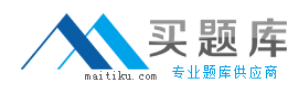

What should you modify from the Forefront Online Protection Administration Center?

To answer, select the appropriate option in the answer area.

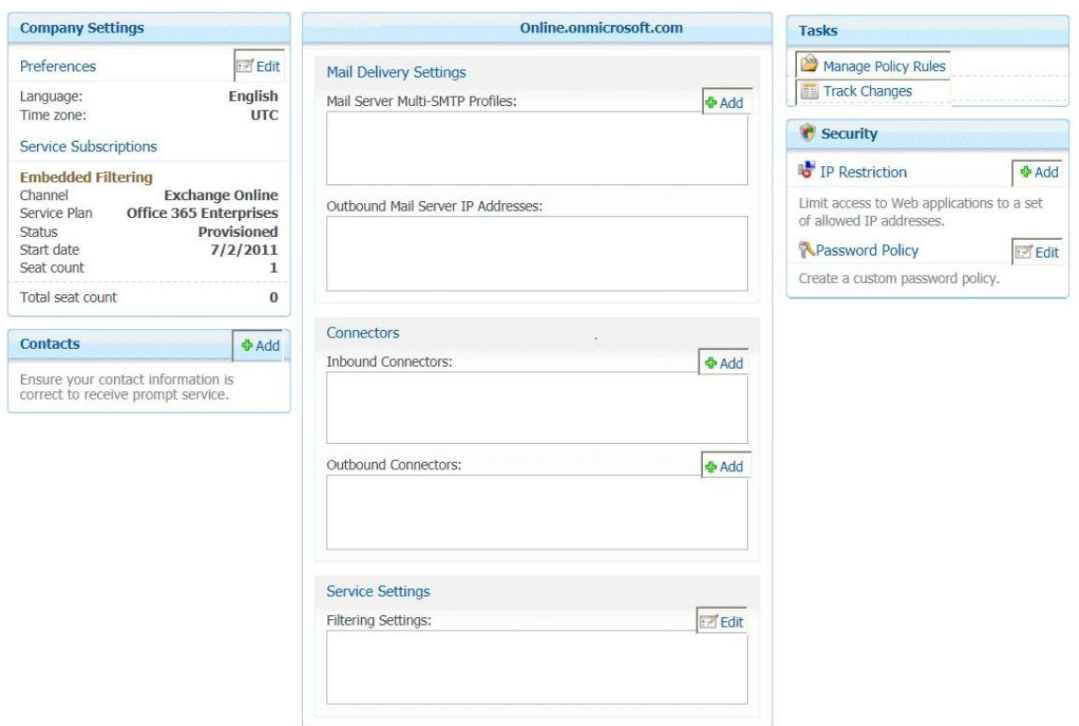

#### **Answer:**

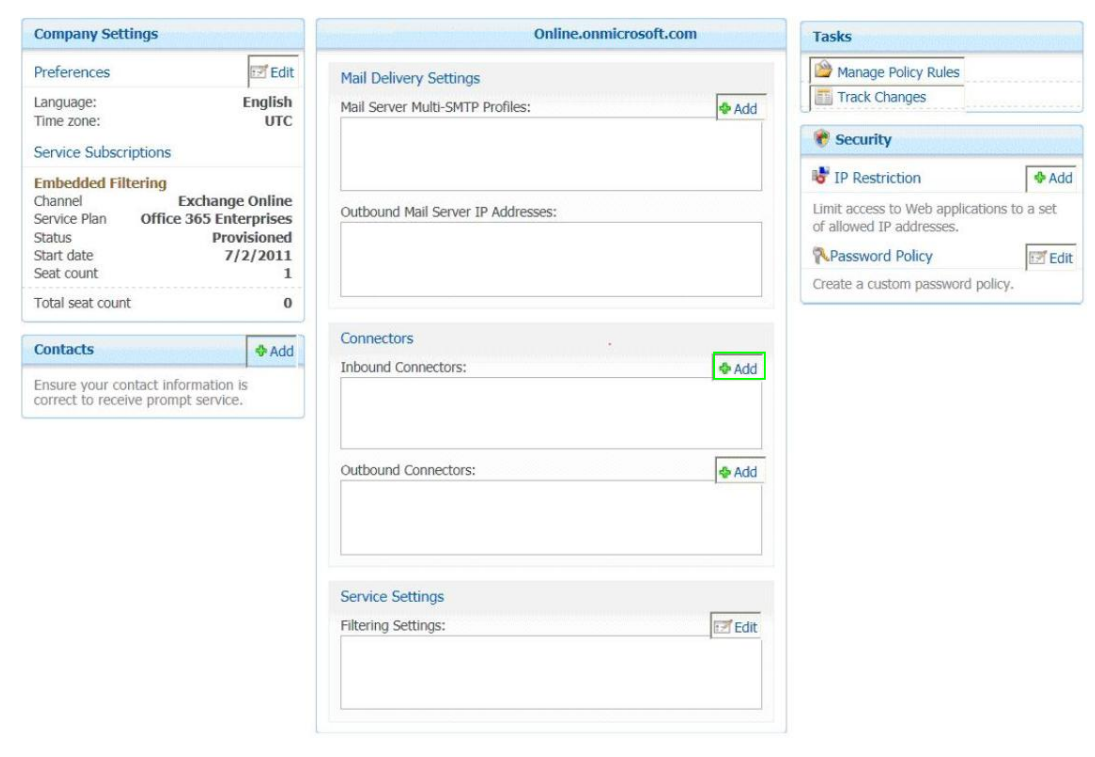

#### **Explanation:**

Select the "Add" button for "Inbound Connectors".